## **Kiíratás a rajzlapra, szövegbevitel, változó létrehozása**

1. Az Imagine Logoval eddig alakzatokat rajzoltunk, és animációt készítettünk. Ez a program azonban alkalmas arra is, hogy szöveget írassunk ki a teknőccel.

- Írassunk ki szöveget a rajzlapra: címke [Helló!]
- Mindezt az aktuális tollszínnel, tollvastagsággal, betűtípussal teszi a teknős. Változtassuk meg ezeket a tulajdonságokat! tsz! (legyen zöld!) tv! (legyen 8-as!) betűtípus! (legyen Tahoma, 24-es! – vigyázat, nem mindegyik betűtípus ismeri a magyar karaktereket!)

## **betűtípus! [|Tahoma| [24]]**

- Írassuk ki újra, hogy Helló!
- 2. Szeretném programból (eljárással) végezni a kiíratást!
	- Készítsünk eljárást (ismétlés: Intéző/Elem/Eljárás hozzáadása)!

```
eljárás üzenet
      tsz! "halványpiros
      tv! 7
      betűtípus! [|Courier New| [20]]
      címke [Szia! 6. osztály!]
vége
```
- 3. Készíts egy üzenet2 nevű összetettebb eljárást!
	- $\triangleright$  Írja ki: Szia!
	- ➢ Törölje le!
	- ➢ Írja ki: Hogy vagy?
		- o Túl gyorsan követik egymást az írások, így csak az utolsó látszik.
	- ➢ Ismétlés: várj szám utasítás (várj 1000)

4. Jó lenne, ha válaszolni is tudnánk rá, pl. odaírhatnám a billentyűzettel, hogy jól vagy rosszul vagyok-e.

Ehhez létre kell hozni egy változót, amelybe elraktározzuk a billentyűzetről bevitt adatot.

 $\triangleright$  név olvasszó "hogyvagyok változó beolvas a változó neve létrehozása billentyűzetről ➢ létrehozza és a "hogyvagyok" nevű változóban elraktározza a leütött billentyű értékét. ➢ Majd hogy mi is lássuk az értéket, ki is kell íratnom: címke :hogyvagyok (tanultuk, hogy a változó neve előtt : van) ➢ eljárás üzenet2 tsz! "halványpiros tv! 7 betűtípus! [|Times New Roman| [24]] címke [Szia!] várj 1000 törölkép tsz! "zöld tv! 7 címke [Hogy vagy?] név olvasszó "hogyvagyok címke :hogyvagyok vége

- 5. Egészítsd ki a feladatot!
	- $\triangleright$  Legyen a rajzlap színes! (Készíts egy "háttér" nevű eljárást, amely beállítja a kívánt hátteret!)
	- $\triangleright$  Készíts egy "virág" nevű eljárást, amely színes virágot rajzol 4 db félkörből!

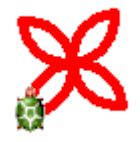

- ➢ A teknős a program végén rajzoljon egy ilyen virágot!
- $\triangleright$  ime a kész program:

eljárás üzenet2 háttér tsz! "halványpiros tv! 7 betűtípus! [|Times New Roman| [24]] címke [Szia!]

várj 1000 törölkép háttér tsz! "zöld tv! 7 címke [Hogy vagy?] név olvasszó "hogyvagyok törölkép háttér tsz! "zöld tv! 7 címke :hogyvagyok virág vége

## 6. Gyakorló feladat:

- ≻ Készíts egy "mianeved" nevű eljárást!
	- o Legyen színes a háttér!
	- o Üdvözölj!
	- o Mutatkozz be (írasd ki a saját nevedet)!
	- o Kérdezd meg, hogy a gépnél ülőt hogy hívják!
	- o A választ írasd ki piros színnel, 24-es betűmérettel, Garamond betűtípussal a rajzlapra!